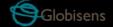

# Lawisc dymo

Dymo Force ACC Wireless Sensor for Physics x10

**Quick Start Guide** 

## **Contents**

| 1. Dymo Sensor Hardware Overview 1        |
|-------------------------------------------|
| 1.1 What's in the Pack 1                  |
| 1.2 Ports and Controls 2                  |
| 1.3 Hardware Specifications 3             |
| 1.4 Dymo Operation, Keys and Indicators 4 |
| 2 Dymo Sensor – GlobiLab Communication 5  |
| 2.1 USB Communication 5                   |
| 2.2 Bluetooth Wireless Communication 5    |
| 2.2.1 Set the Dymo to "pairing mode" 5    |
| 2.2.2 Pairing with Windows OS 6           |
| 2.2.3 Pairing with a Mac OS 6             |
| 2.2.4 Pairing with an iPad7               |

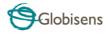

# 1. Dymo Sensor Hardware Overview

## 1.1 What's in the Pack

- ① Dymo sensor
- (2) USB cable
- 3 Bumper head
- 4 Warranty page
- (5) Quick Start Guide

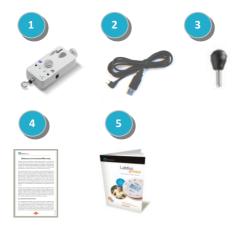

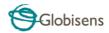

### 1.2 Ports and Controls

The picture below reviews the **Dymo** ports, controls and indicators:

- (1) Bluetooth key and LED
- ② USB port
- 3 Lab stand locking screw
- (4) Lab stand hole
- (5) Screw for locking to a trolley
- 6 Charger input
- 7 On/Off key and LED

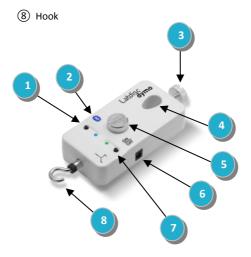

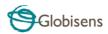

# 1.3 Hardware Specifications

| Parameter                                       | Specification                                                                                                    |  |  |
|-------------------------------------------------|----------------------------------------------------------------------------------------------------|--|--|
| Measurement                                     | Force, 3-axis acceleration                                                                                                    |  |  |
| Force Range                                     | ± 50 N                                                                                                    |  |  |
| Acceleration Range                              | ±8g                                                                                                    |  |  |
| Sampling Rate                                   | 500 Hz                                                                                                    |  |  |
| Transmission Rate                               | <ul> <li>PC/MAC: 25 times per second</li> <li>iPad: 10 times per second</li> </ul>                                                                               |  |  |
| Onboard Memory                                  | None                                                                                                    |  |  |
| GlobiLab Software<br>Communication<br>Interface | Bluetooth     USB cable                                                                                                    |  |  |
| External Power Supply                           | 6V AC/DC adapter (use Labdisc adapter)                                                                                                    |  |  |
| Internal Battery Type                           | Single 3.7 V Li-PO cell                                                                                                    |  |  |
| Push Buttons                                    | <ul> <li>On/Off button:         <ul> <li>On, Run, Stop (short press), Off (long press)</li> </ul> </li> <li>Bluetooth button (long press for pairing)</li> </ul> |  |  |
| Communication LED                               | LED (Blue)                                                                                                    |  |  |
| Working Mode LED                                | Bi-color LED (Red, Green)                                                                                                    |  |  |

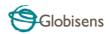

# 1.4 Dymo Operation, Keys and Indicators

| Operation            | Кеу                                                                                                    | LED indicator                                                                                      |
|----------------------|----------------------------------------------------------------------------------------------------|----------------------------------------------------------------------------------------------------|
| Turn Dymo on         | Press On/Off key when<br>Dymo is Off                                                                                                    | On/Off LED flashes green                                                                           |
| Turn Dymo off        | Press On/Off key for 3 seconds when Dymo is On                                                                                                    | Both LED off                                                                                       |
| Start logging data   | Press the On/Off key when the Dymo is On                                                                                                    | On/Off LED constant green light                                                                    |
| Stop logging date    | Press On/Off key when<br>Dymo is logging data                                                                                                    | On/Off LED flashes green                                                                           |
| Bluetooth pairing    | Press Bluetooth key for 3 secons                                                                                                    | Bluetooth LED flashes 3 times in blue, then turns off.                                             |
| Zero Force<br>Offset | Turn Off the sensor. Remove any weight from the Force sensor. Disconnect it from the computer. Turn the sensor On. Press BOTH keys for 3 seconds. | After both<br>keys are<br>pressed for 3<br>seconds,<br>Bluetooth LED<br>lights in<br>constant blue |
| Battery<br>charging  | N/A                                                                                                    | On/Off LED slow flashing red.                                                                      |
| Low battery          | N/A                                                                                                    | On/Off LED<br>fast flashing<br>red light                                                           |

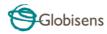

# 2 Dymo Sensor – GlobiLab Communication

#### 2.1 USB Communication

Upon USB cable connection between the computer and the **Dymo**, the **GlobiLab** software automatically detects the USB connection and begins communicating with the sensor.

### 2.2 Bluetooth Wireless Communication

Before wireless communication with a **Dymo** for the first time, the **Dymo** should be added as a device to the computer in a process called pairing. Pairing need be done only once for the **Dymo**, after which the computer stores the connection information, including a unique name for each **Dymo** sensor. When no **Dymo** is connected via USB, the computer will automatically try to wirelessly connect to the last connected **Dymo**. To connect to a different or a new **Dymo**, right click on the Bluetooth icon in the GlobiLab **status bar**,

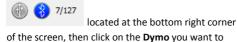

## 2.2.1 Set the Dymo to "pairing mode"

Turn on the Dymo.

connect to.

Press the **Dymo** Pairing button for at least three seconds until the Pairing LED flashes green three times. The **Dymo** is now in Bluetooth mode.

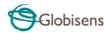

#### 2.2.2 Pairing with Windows OS

- Start the GlobiLab software.
- 2. Right click the *Bluetooth* icon, located on the *status bar* at bottom right corner of the Globil ab.
- This action opens a pop-up menu. From the menu select "find more Labdisc and sensors". The computer opens the "add a device" dialog box and starts searching for the Bluetooth device.
- Your Dymo will be displayed as "Dymo\_xxxx" where "xxxx" are the 4 last digits of the Dymo serial number sticker. Select this device and press Next.
- Select the 2<sup>nd</sup> option: "Enter the device pairing code" and press Next.
- In the next dialog box enter "1234" as the pairing code and click *Next*. Wait for the computer to finish the process and announce that the **Dymo** and computer were paired successfully.
- Right click the *Bluetooth* icon on the *status bar*.
   Choose the **Dymo** you've just paired and click on it. The Computer will connect to the **Dymo** and will turn the *Bluetooth* icon blue.

### 2.2.3 Pairing with a Mac OS

- Open the Bluetooth menu from the Mac menu bar and select "Set Up Bluetooth Device...".
- A dialog box opens. Your Dymo will be displayed as "Dymo\_xxxx" where "xxxx" are the 4 last digits of the Dymo serial number sticker. Select this device and press Continue.

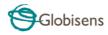

- 3. Put your **Dymo** in pairing mode again (see 2.2.1)
- In the next dialog box press the "Passcode Options..." button and select the 3<sup>rd</sup> option: "Use a specific passcode". Enter the passcode "1234", press "OK" and "Continue".
- When the wizard action is complete wait for the computer to confirm that the **Dymo** was added successfully. The **Dymo** is now paired, and the software can connect to it.
- 6. Open the GlobiLab software.

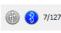

- Right click the *Bluetooth* icon located at the bottom right corner of the software.
- Choose the **Dymo** you've just paired and click on it. The computer will connect to the **Dymo** and turn the **Bluetooth** icon blue.

## 2.2.4 Pairing with an iPad

- Launch the iPad Setting
- 2. Open Bluetooth. Make sure the iPad Bluetooth is
- From the devices list click the *Dymo\_xxxx*, where the *xxxx* digits match the last 4 digits of your **Dymo** serial number sticker on the **Dymo** back cover.
- The iPad will ask for a PIN code. Enter "1234" and click Pair.
- The iPad will show Dymo\_xxxx connected.

Rev: 31.01.17